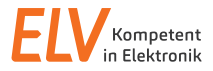

Bedienungsanleitung

# **Wasserdichter Temperatur-Datenlogger WTDL1-2**

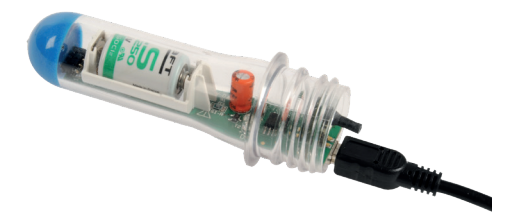

Artikel-Nr. 090833

**ELV Elektronik AG Maiburger Straße 29–36 · 26789 Leer ·Germany Telefon 0491/6008-88 · Telefax 0491/7016 www.elv.com**

Bitte lesen Sie diese Bedienungsanleitung vor der Inbetriebnahme komplett und bewahren Sie die Bedienungsanleitung für späteres Nachlesen auf. Wenn Sie das Gerät anderen Personen zur Nutzung überlassen, übergeben Sie auch diese Bedienungsanleitung.

#### **Inhalt**

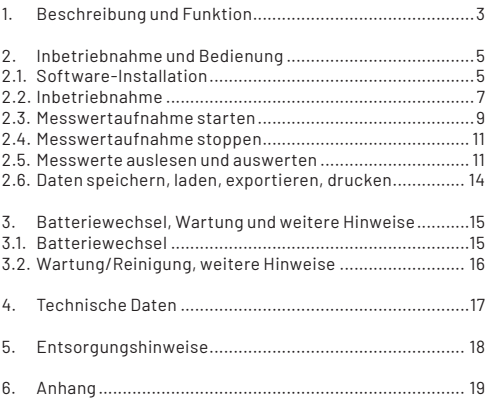

# **1. Beschreibung und Funktion**

Der WTDL1-2 ist ein Datenlogger, der Temperaturverläufe mit einer hohen Genauigkeit über sehr lange Zeiträume aufzeichnen kann. Die im Speicher des WTDL1-2 abgelegten Daten können über eine USB-Verbindung ausgelesen und durch die PC-Software "LogView" grafisch als Temperaturverlaufskurve dargestellt und gespeichert werden.

Das Gerät ist in einem bruchsicheren, stabilen und wasserdichten Gehäuse untergebracht, das auch schwimmfähig ist. Der Betrieb erfolgt mit einer langlebigen Batterie, die eine Aufzeichnungszeit von bis zu 4 Jahren erlaubt.

Die gespeicherten Daten bleiben auch ohne Batterie erhalten, so dass Temperaturaufzeichnungen auch über die Lebensdauer der Batterie hinaus erhalten und auswertbar bleiben.

Bei Anschluss an einen PC erfolgt die Spannungsversorgung über USB.

#### **Funktionen/Ausstattung**

- Temperaturdatenerfassung über internen, zur verbesserten Wärmekopplung an die Umgebung eingegossenen Temperatursensor
- Sehr hohe Auflösung der Temperaturmessungen von 0,0625 Grad durch hochgenauen Temperatursensor
- Großer Datenspeicher (Flash Memory) von 16 MBit, ermöglicht das Ablegen von bis zu 712000 Datensätzen.
- Langlebige Spezialbatterie, ermöglicht zusammen mit dem großen Speicher Datenaufzeichnungen von bis zu 48 Monaten (3-Minuten-Messintervall).
- Besonders energieeffizient arbeitende, integrierte Echtzeituhr, die auch kurze Spannungsausfälle wie beim Batteriewechsel, ohne Neueinstellung überbrücken kann. Das Stellen der Uhr erfolgt über das PC-Programm.
- Das Messintervall kann direkt am Datenlogger zwischen zwei Zeiten gewählt werden. Voreinstellung ist 1 min/3 min, über die PC-Software sind auch kürzere Messintervalle von 10 s/30 s und 1 s/3 s einstellbar.
- Auslesen und Visualisieren der Daten und Konfiguration des WTDL1-2 über die frei via Internet erhältliche Datenlogger-Software "LogView".

### **Gefahrenhinweise**

- Halten Sie das Gerät aus dem Zugriffsbereich von kleinen Kindern fern, es enthält kleine Teile, die von Kindern verschluckt werden können.
- Aus Sicherheits- und Zulassungsgründen (CE) ist das eigenmächtige Umbauen und/oder Verändern des Produkts nicht gestattet.
- Lassen Sie das Verpackungsmaterial nicht achtlos liegen, Plastikfolien/-tüten, Styroporteile, etc., könnten für Kinder zu einem gefährlichen Spielzeug werden.
- Wurde das Gerät beschädigt, nehmen Sie das Gerät außer Betrieb und wenden Sie sich an unseren Service.
- Das Gerät darf nicht im feuchten Zustand geöffnet oder im feuchten Zustand bei Temperaturen unterhalb des Gefrierpunktes eingesetzt werden, da sich unter dem Deckel außen Wasser befinden kann. Beim Öffnen können Tropfen ins Gerät gelangen und durch Eisbildung kann auch ein geschlossener Deckel angehoben und undicht werden. Beides kann zur Zerstörung des Gerätes führen.

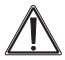

**Für Sach- oder Personenschäden, die durch unsachgemäße Handhabung oder Nichtbeachten der Sicherheitshinweise verursacht werden, übernehmen wir keine Haftung. In solchen Fällen erlischt jeder Gewährleistungsanspruch! Für Folgeschäden übernehmen wir keine Haftung!**

# **2. Inbetriebnahme und Bedienung**

### **2.1. Software-Installation**

Die für die Datenübertragung, Datenvisualisierung und Konfiguration benötigte Software ist die MS Windows-Software "LogView". "LogView" ist eine frei verfügbare Datenlogger- und Visualisierungssoftware, die den WTDL1-2 bereits in der Geräteliste enthält. Sie ist unter:

www.logview.info/lvstudio\_doku/

verfügbar und vor dem Anschluss des WTDL1-2 entsprechend des Installationsdialogs der jeweiligen Programmversion zu installieren. Während der Installation fragt das Programm u.a. nach Speicherorten für die Daten. Diese Einstellungen können Sie später im Programm nach Belieben wieder ändern. Ein USB-Treiber ist für den WTDL1-2 nicht erforderlich. Der Datenlogger ist ein HID-USB-Gerät, das vom Betriebssystem automatisch erkannt wird.

#### **Bitte beachten!**

**"LogView" ist Donationware, das heißt, sie ist kostenlos verfügbar, die Programmierer bitten jedoch zur Abdeckung ihrer eigenen Kosten um eine freiwillige Spende in selbst bestimmbarer Höhe. Auf der "LogView"-Webseite und im Start-Dialog finden sich alle dazu benötigten Informationen.** 

Die folgende Beschreibung der Arbeit mit "LogView" erläutert nur den grundlegenden Umgang mit dem Programm in Zusammenarbeit mit dem WTDL1-2, da das Programm ständig erweitert und verändert wird. Detaillierte Hinweise und Hilfestellungen zu den einzelnen Optionen gibt die mit dem jeweils aktuellen Programm-Download gelieferte Bedienungsanleitung bzw. die in das Programm integrierte Hilfe-Funktion.

Hier sind alle aktuellen Optionen ausführlich erläutert. Zusätzlich steht auf der Webseite von "LogView" ein Forum bereit, über das die Softwareentwickler direkt weiterhelfen können. In der folgenden Beschreibung gehen wir von der Programmversion V 2.7.2. xxx aus.

Einzelne Programmoptionen können sich jederzeit ändern, da das Programm ständig weiterentwickelt wird.

Es lohnt sich, immer einmal wieder unter **www.logview.info/ lvstudio\_doku/** nach Updates zu sehen. Nach der Installation von "LogView" befindet sich im Windows-Startmenü ein neuer Eintrag für LogView.

### **2.2. Inbetriebnahme**

- Setzen Sie die Batterie wie unter "3.1. Batteriewechsel" beschrieben, in das Gerät ein.
- Schließen Sie das Gerät über ein USB-Kabel an einen freien USB-Port Ihres PCs an:

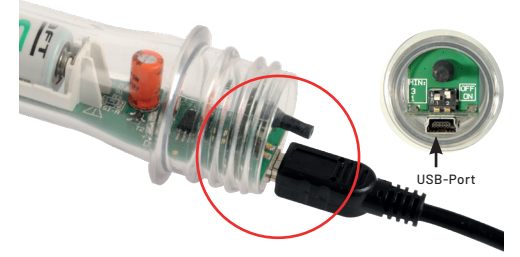

- MS Windows erkennt das Gerät automatisch als HID-Gerät. Es ist keine Treiberinstallation notwendig.
- Starten Sie das Programm "LogView".

· Wählen Sie im Menü die Option "Gerät" und hier "Gerät und Port wählen". Es erscheint der Gerätedialog:

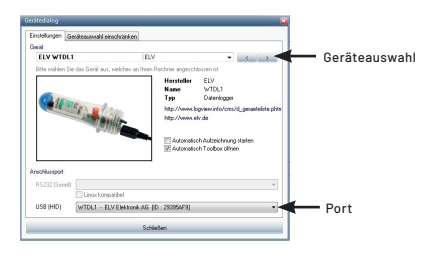

- Hier ist, falls der WTDL1-2 nicht, wie oben zu sehen, bereits ausgewählt ist, über die Geräteauswahl der WTDL1-2 auszuwählen und als Port unter "USB (HID)" das Gerät auszuwählen (siehe Bild oben).
- Wenn noch das Häkchen bei "Automatisch Toolbox öffnen" gesetzt wird, öffnet sich nach dem Klick auf die "Schließen"-Schaltfläche die Toolbox des WTDL1-2. Anderenfalls geht das über das Menü "Gerät" mit dem Menüpunkt "Geräte-Toolbox...".

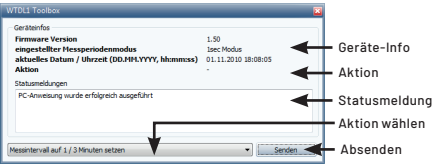

- · Wählen Sie hier die Aktion "Uhrzeit nach PC Uhr setzen" und senden Sie die Daten über den Button "Senden" zum Datenlogger.
- Wollen Sie andere Erfassungsintervalle als die voreingestellten Erfassungsintervalle 1 min/3 min ausführen lassen, so wählen Sie eine der Aktionen "Messintervall 10 s/30 s" oder "Messintervall 1 s/3 s" an und senden Sie diese Daten ebenfalls über den Button "Senden" zum Datenlogger.
- Eine erfolgreiche Übertragung wird im Statusfenster mit "PC-Anweisung erfolgreich ausgeführt" quittiert.
- Trennen Sie den Datenlogger vom Computer und starten Sie die Messwertaufnahme (siehe Kapitel 2.3).

### **2.3. Messwertaufnahme starten**

Die Messwertaufnahme kann nur im Batteriebetrieb gestartet werden (USB-Kabel vom Gerät trennen).

 Schalten Sie am DIP-Schalter des Datenloggers den linken DIP-Schalter "MIN:" auf das gewünschte Intervall:

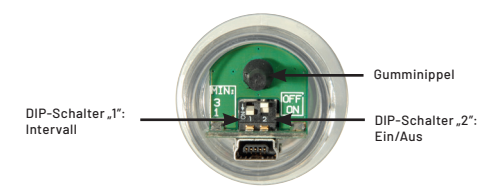

#### **Untere Stellung an DIP-Schalter ..1":**

1 Minute bzw. 10 oder 1 s je nach Einstellung am PC

#### **Obere Stellung an DIP-Schalter ..1":**

3 min bzw. 30 oder 3 s je nach Einstellung am PC

- Schalten Sie nun am DIP-Schalter des Datenloggers den rechten Schalter ("2") "OFF/ON" in die untere Position auf  $.0N''$ .
- Jetzt blinkt die Status-LED bei jeder Messwertaufnahme, also abhängig vom eingestellten Messintervall, einmal kurz:

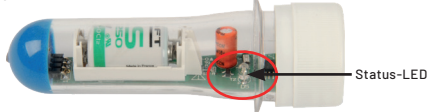

 Schrauben Sie den Deckel des Datenloggers auf und platzieren Sie diesen am gewünschten Messplatz.

#### **Hinweis:**

Der Deckel verfügt über einen Siegelring, der beim ersten Zuschrauben fest einrastet und beim Aufschrauben des Deckels abreißt. Dies kann dazu genutzt werden, um feststellen zu können, dass das Gerät zwischendurch von Jemandem eventuell verändert worden ist. Im Übrigen ist der Siegelring nicht für die Funktion und Wasserdichtigkeit des WTDL1-2 notwendig.

#### **Bitte beachten!**

Besonders bei Einsatz in feuchten Umgebungen ist darauf zu achten, dass der Deckel absolut unbeschädigt und sauber ist, damit er das Gehäuse sicher verschließt.

Zum Zusammenhang zwischen maximal erreichbarer Messdauer und Batterie-Lebensdauer siehe Kapitel 6 (Anhang).

 Ist der Messwertspeicher des Datenloggers voll, so blinkt die Statusanzeige jede Minute 2x direkt nacheinander kurz auf.

### **2.4. Messwertaufnahme stoppen**

Schrauben Sie den Deckel des Datenloggers ab und schalten Sie den rechten DIP-Schalter in die obere Position auf "OFF".

#### **2.5. Messwerte auslesen und anzeigen**

- Verbinden Sie den Datenlogger und Ihren PC über ein USB-Kabel. Die Statusanzeige des Datenloggers blinkt mehrmals kurz auf, wenn der PC das Gerät erkannt hat.
- Starten Sie dann das Programm "LogView" und öffnen Sie über das Menü "Gerät" den Unterpunkt "Geräte Toolbox".
- Hier lesen Sie die Daten über die folgenden Aktionen aus:

"Übertrage nur die fehlerfrei gespeicherten Messdaten" - Standardaktion zum Auslesen aller Messdaten,

bzw.

"Gib den gesamten Flash-Inhalt aus" - spezielle Aktion zum Auslesen des gesamten Flash-Datenspeichers, unabhängig vom Inhalt (Hilft eventuell, wenn beim normalen Auslesen ein Fehler angezeigt und die erwarteten Messdaten nicht ausgegeben werden).

Die Aktion wird über den Button "Senden" gestartet.

Während des Auslesens der Daten leuchtet die Statusanzeige des Datenloggers auf und im Toolbox-Fenster erscheint die Statusmeldung "Daten vom Gerät holen...".

Nach dem Auslesen wertet "LogView" die Messdaten aus, was einige Sekunden benötigt und von der Anzahl der Messungen abhängt. In der Statuszeile unten kann man über die Anzeige "RX" (leuchtet hellgrün) und über den Fortschrittsbalken den Verlauf des Prozesses verfolgen.

Über die Aktion "Breche die Datenübertragung ab" kann das Auslesen der Daten abgebrochen werden.

#### **Bitte beachten!**

Eine ordnungsgemäße Geräteverbindung erkennen Sie daran, dass in der Toolbox unter "Geräteinfos" Informationen zu Firmware, Messintervall und Datum/Uhrzeit erscheinen. Erscheinen diese Informationen nach dem Betätigen des Buttons "Senden" nicht, liegt keine ordnungsgemäße Verbindung vor. Prüfen Sie dann die USB-Verbindung und starten sie gegebenenfalls "LogView" neu.

Je nach gespeicherter Datenmenge kann das Auslesen unterschiedlich lange, bis hin zu mehreren Minuten dauern. Dabei kann es, je nach Rechnerhardware, auch so erscheinen, dass das Programm stehen geblieben ist. Achten Sie deshalb stets auf die Verbindungs-Aktivitätsanzeige in der Statuszeile unten. In der Toolbox erfolgt während der Datenübertragung und -auswertung keine weitere Anzeige.

- Sind die Daten ordnungsgemäß geladen, erscheint in der Toolbox die Statusmeldung "PC-Anweisung wurde erfolgreich ausgeführt" und im Grafikfenster werden die erfassten Daten in Kurvendarstellung angezeigt.
- Sichern Sie die Daten über das Dateimenü mit dem Unterpunkt "Sichern unter" (siehe auch Kapitel 2.6.).
- Danach können Sie den Speicher des Datenloggers löschen (Aktion "Lösche den gesamten 2-MByte-Flash"), und ihn so auf eine neue Datenaufzeichnung vorbereiten.
- An dieser Stelle sollte auch die Zeit neu mit dem PC synchronisiert werden ("Uhrzeit nach PC setzen").
- Schließen Sie die Toolbox und trennen Sie den Datenlogger vom PC, um eine neue Messwertaufnahme ausführen zu können.

Das folgende Bild zeigt ein Beispiel für die Darstellung der Daten als Grafik:

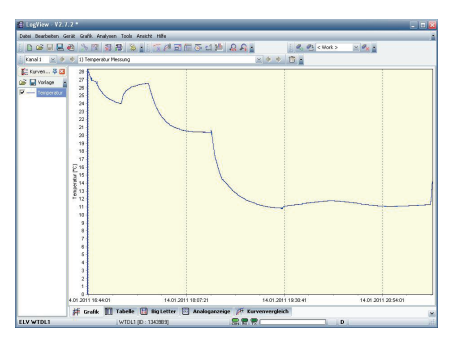

- Über den Grafikeditor (Menü "Grafik") können Sie über umfangreiche individuelle Optionen die Ansicht der Messkurven den eigenen Bedürfnissen anpassen. Die Optionen sind unter "Hilfe" detailliert erklärt.
- Mit der Zoomfunktion sind Kurvenverläufe detailliert zu betrachten. Dazu ziehen Sie mit gedrückter linker Maustaste ein Rechteck, mit der Ecke links oben beginnend, über den gewünschten Bereich der Temperaturkurve.
- Mit der Option "Reset Zoom" gehen Sie zurück zur Normaldarstellung. Alternativ ziehen Sie mit gedrückter linker Maustaste ein Rechteck mit der Ecke rechts unten beginnend im Grafikbereich - Größe und Position des Rechtecks spielen hier keine Rolle.

### **2.6. Daten speichern, laden, exportieren, drucken**

- Die vom Datenlogger gelesenen Dateien befinden sich zunächst nur temporär im Speicher des Computers, sie würden verloren gehen, sobald das Programm beendet wird.
- Wollen Sie Daten dauerhaft speichern, so erfolgt dies im Dateimenü mit dem Unterpunkt "Speichern unter" an einem festzulegenden Ort. Dabei erfolgt die Speicherung im Format .lov (Log-View-Format).
- Vom Datei-Menü aus können Dateien später wieder mit "Öffnen" zur Analyse neu geladen werden.
- Für einen Vergleich von Dateien steht zusätzlich die Funktion "Kurvenvergleich" (Reiter unter der Hauptanzeige) zur Verfügung. So kann man z. B. Temperaturverläufe verschiedener Zeiträume unmittelbar vergleichen.
- Über die Funktion "Tabelle exportieren" kann man die Daten in verschiedenen Standard-Formaten als Tabelle speichern und mit den entsprechenden Programmen, z. B. MS Excel, weiterverarbeiten.
- Über die Funktion "Grafik exportieren" ist die aktuelle Grafik in verschiedene Standardformate exportierbar und entweder speicherbar oder via E-Mail zu versenden.
- Über die Funktion "Drucken" im Datei-Menü sind die Dateien als Grafik oder Tabelle ausdruckbar. Mittels der jeweiligen Vorschaufunktion sind die Ausgaben exakt nach Wunsch anpassbar.

### **3. Batteriewechsel, Wartung und weitere Hinweise**

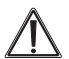

**Vorsicht! Explosionsgefahr bei unsachgemäßem Austausch der Batterie. Ersatz nur durch denselben oder einen gleichwertigen Typ. Batterien dürfen niemals aufgeladen werden. Batterien nicht ins Feuer werfen. Batterien nicht übermäßiger Wärme aussetzen. Batterien nicht kurzschließen. Es besteht Explosionsgefahr!**

### **3.1. Batteriewechsel**

- Schrauben Sie den Gehäusedeckel des WTDL1 ab.
- Schalten Sie das Gerät aus: rechten DIP-Schalter ("2") nach oben auf "OFF".
- Ziehen Sie vorsichtig die Platine am Gumminippel aus dem Gehäuse:

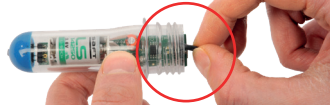

- Entnehmen Sie die verbrauchte Batterie aus dem Batteriehalter.
- Legen Sie eine neue Batterie (Tekcell-Lithium-Batterie SB-AA02-TC (1/2 AA) oder Saft Lithium-Batterie LS-14250, 1/2/AA, 3,6 V, 1200 mAh)) polrichtig entsprechend der Polungskennzeichnung auf der Platine in die Batteriehalterung ein:

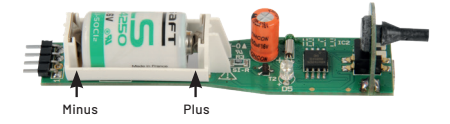

 Setzen Sie die Platine in das Gehäuse ein. Dabei ist diese vorsichtig so in das Gehäuse zu schieben, dass die Steckkontakte genau in die Buchse des in der Gehäusespitze vergossenen Temperatursensors gesteckt werden:

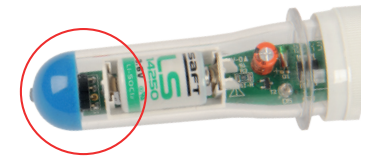

### **3.2. Wartung/Reinigung, weitere Hinweise**

- Reinigen Sie das Gerät nur mit einem weichen Tuch. Verwenden Sie zur Reinigung keine scheuer- oder lösemittelhaltigen Reinigungsmittel.
- Ist das Gerät ordnungsgemäß verschlossen, kann es auch unter fließendem Wasser (max. 40 °C) abgespült werden.
- Wird das Gerät in einem Gewässer eingesetzt, z. B. Pool, Teich, so ist es rechtzeitig vor Eisbildung auf dem Gewässer aus diesem zu entfernen, ansonsten besteht Zerstörungsgefahr, da gefrierendes Wasser sich ausdehnt, wodurch der Deckel undicht wird. Dadurch kann Feuchtigkeit oder Wasser ins Gerät eindringen und dieses Beschädigen.
- Der WTDL1-2 kann nicht anzeigen, dass eine Batterie leer ist oder bald leer sein wird, weshalb man bei wichtigen Messungen darauf achten sollte, dass die Restkapazität der Batterie für den gewünschten Messzeitraum noch ausreicht (als grober Richtwert kann die Grafik in Kapitel 6 dienen). Messungen mit einer fast leeren Batterie können zu Datenfehlern führen.

## **4. Technische Daten**

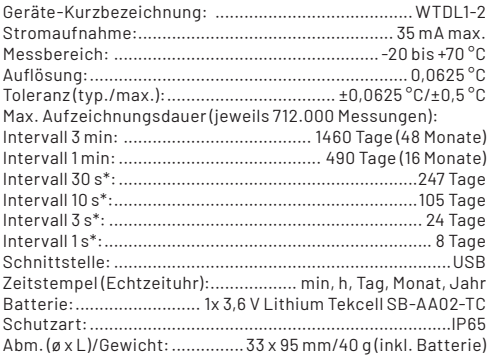

\* Über PC-Software einstellbar, verkürzte Batterielaufzeit, siehe Anhang

## **5. Entsorgungshinweis**

#### **Gerät nicht im Hausmüll entsorgen!**

Elektronische Geräte sind entsprechend der Richtlinie über Elektro- und Elektronik-Altgeräte über die örtlichen Sammelstellen für Elektronik-Altgeräte zu entsorgen!

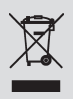

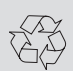

**Batterieverordnung beachten! Batterien gehören nicht in den Hausmüll. Nach der Batterieverordnung sind Sie verpflichtet, verbrauchte oder defekte Batterien an den örtlichen Batteriesammelstellen bzw. an Ihren Händler zurückzugeben!**

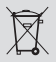

# **6. Anhang**

Je nach gewähltem Messintervall kann die Batterielebensdauer entsprechend abnehmen. Die u.a. Grafik verdeutlicht diesen Zusammenhang. Die auf Hochrechnungen beruhende Grafik gibt keine zugesicherten Eigenschaften an, sondern soll nur in etwa aufzeigen, in welcher Relation die unterschiedlichen Messmodi zueinander stehen. Unterschiedliche Einsatzbedingungen und Batteriechargen können hier zu Abweichungen führen.

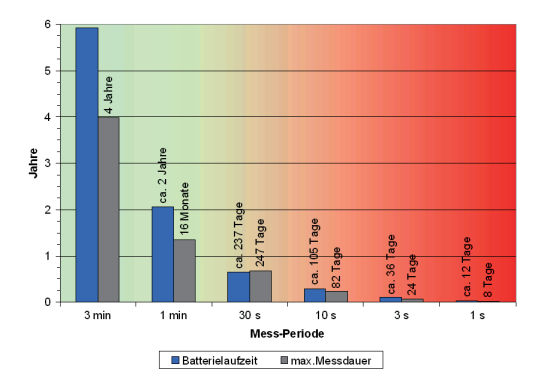

#### 1. Ausgabe Deutsch 01/23

Dokumentation © 2019 ELV Elektronik AG, Germany

Alle Rechte vorbehalten. Ohne schriftliche Zustimmung des Herausgebers darf diese Bedienungsanleitung auch nicht auszugsweise in irgendeiner Form reproduziert werden. Es ist möglich, dass die vorliegende Bedienungsanleitung noch drucktechnische Mängel oder Druckfehler aufweist. Die Angaben in dieser Bedienungsanleitung werden jedoch regelmäßig überprüft und Korrekturen in der nächsten Ausgabe vorgenommen. Für Fehler technischer oder drucktechnischer Art und ihre Folgen übernehmen wir keine Haftung. Alle Warenzeichen und Schutzrechte werden anerkannt. Änderungen im Sinne des technischen Fortschritts können ohne Vorankündigung vorgenommen werden. 90833-01/2023, Version 2.1